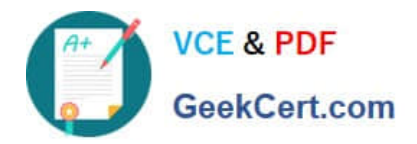

# **9L0-412Q&As**

### OS X Support Essentials 10.8 Exam

## **Pass Apple 9L0-412 Exam with 100% Guarantee**

Free Download Real Questions & Answers **PDF** and **VCE** file from:

**https://www.geekcert.com/9l0-412.html**

100% Passing Guarantee 100% Money Back Assurance

Following Questions and Answers are all new published by Apple Official Exam Center

**C** Instant Download After Purchase

- **83 100% Money Back Guarantee**
- 365 Days Free Update
- 800,000+ Satisfied Customers

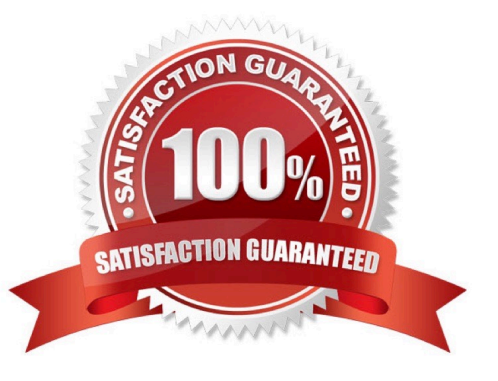

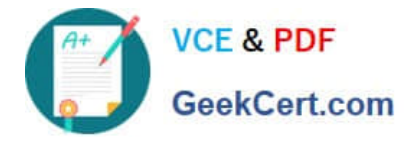

#### **QUESTION 1**

In a default OS X configuration, you want to change the way that Finder handles ZIP archives. Where can you make that change?

- A. Disk Utility Preferences
- B. System Preferences
- C. Archive Utility Preferences
- D. Finder Preferences

Correct Answer: C

#### **QUESTION 2**

You have a Mac OS X v10.6.8 computer that has several user accounts. If you install OS X Mountain Lion without first erasing the target volume, what will happen to the 10.6.8 operating system and the existing user accounts?

A. The Installer archives the 10.6.8 OS and installs Mountain Lion. It maintains the user accounts.

B. The Installer upgrades the 10.6.8 OS to Mountain Lion. It maintains the user accounts.

C. The Installer replaces the 10.6.8 OS with Mountain Lion. It archives the user accounts, but they can be restored manually.

D. The Installer erases the 10.6.8 OS and installs Mountain Lion. It archives the user accounts, but they can be restored manually.

Correct Answer: B

#### **QUESTION 3**

How does OS X Mountain Lion handle third-party, 32-bit kernel extensions (KEXTs)?

- A. It ignores them.
- B. It prompts the user with an option to convert them to 64-bit.
- C. It moves them to /Library/Extensions/Disabled/.
- D. It runs them in compatibility mode.

Correct Answer: B

#### **QUESTION 4**

On your OS X Mountain Lion computer, you want the Finder to display filename extensions by default. How can you

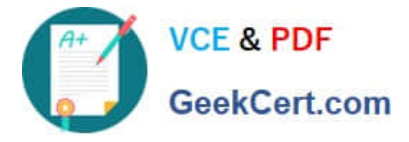

configure this setting from the Finder?

A. Choose Preferences from the Finder menu, click Advanced, and select the option "Show all filename extensions."

B. Control-click anywhere on the Desktop, select Preferences from the pop-up menu, click Advanced, and select the option "Show all filename extensions."

C. Choose Show View Options from the View menu, and select the option "Show all filename extensions."

D. Select any file icon, and choose Get Info from the File menu. In the Info window, click the disclosure triangle next to Name and Extension, deselect the option "Hide extension," and click Change All.

Correct Answer: A

#### **QUESTION 5**

When an OS X computer starts up and a standard user logs in, in what order do the three components below launch?

A. 1. login items

#### 2.

launch agents

3.

launch daemons

B. 1. launch agents

2.

login items

3.

launch daemons

C. 1. launch daemons

2.

launch agents

#### 3.

login items

D. 1. launch daemons

2.

login items

3.

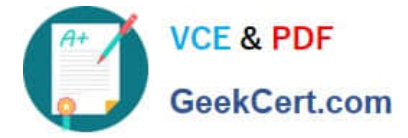

launch agents

Correct Answer: D

[Latest 9L0-412 Dumps](https://www.geekcert.com/9l0-412.html) [9L0-412 Exam Questions](https://www.geekcert.com/9l0-412.html) [9L0-412 Braindumps](https://www.geekcert.com/9l0-412.html)